# FRACTAL AUDIO – ACCENSIONE E DECOLLO

*...istruzioni per i novizi di AXE-FX III, FM9 e FM3!*

#### **Alcune Parole di Benvenuto**

Vi state probabilmente chiedendo se queste istruzioni vi servano o meno …

Avrete senza dubbio visitato la nostra pagina di supporto<https://g66.eu/it/support/g66-support> e scaricato il manuale della vostra unità. Potreste forse averne letto qualche pagina. Se l'avete fatto e vi sentite un po' persi, con nessuna idea da dove o come iniziare, allora queste istruzioni fanno per voi – **benvenuti alla Guida Fractal Audio per Novizi!** Questo breve manuale vi aiuterà a superare i primi ostacoli in modo semplice e veloce.

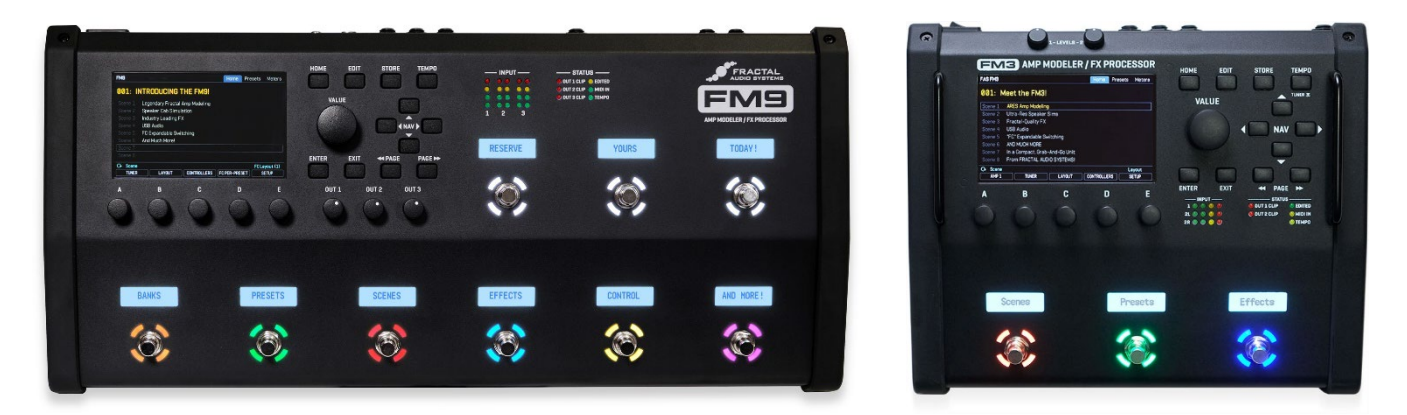

Se avete già lavorato con unità multi-effetto o avete già posseduto un prodotto Fractaal Audio in precedenza e i primi esperimenti con la vostra nuova unità non vi hanno creato problemi allora questo manualetto non vi darà molte informazioni utili. Ovviamente, questo non deve fermarvi dal leggerlo – potrebbe comunque essere divertente.

In questa sede non ci addentreremo nelle differenze fra le precedenti generazioni e l'attuale produzione. Se avete già posseduto un modeller Fractal Audio non siete più dei principianti e troverete facilmente le differenze da soli. Questa guida non ha la pretesa di sostituire il manuale utente e non possiamo certamente spiegare ogni cosa che trovate in quest'ultimo. Semplicemente vorremmo portarvi ad un livello al quale sarete in grado di sfruttare al massimo il manuale e darvi le informazioni più importanti che potreste aver perso.

Quello che vedremo in prima istanza è cosa succede al vostro suono di chitarra quando attraversa la vostra unità; partiremo da un suono esistente e lo modificheremo secondo il vostro gusto e poi, se lo vorremo, potremo salvarlo.

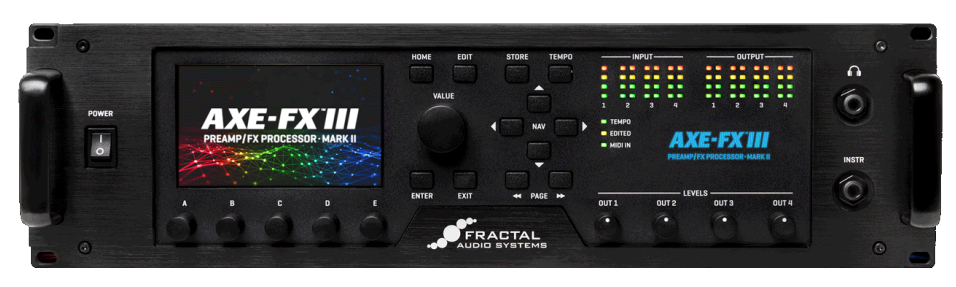

Ovviamente, mentre faremo questo, avremo la possibilità di scoprire cosa esattamente è questo suono salvato e da cosa è costituito.

#### **Primi Passi**

Bene, il vostro Axe-Fx III/FM9/FM3 è collegato ad un qualcosa che vi permette di ascoltarlo. Probabilmente avrete provato a ruotare la manopola Value e avrete ascoltato alcuni suoni. E ora?

Iniziamo il nostro viaggio nella vostra Scatola delle Meraviglie con alcuni dei preset di fabbrica (più tardi spiegheremo cosa sono i preset di fabbrica o Factory Presets).

Accendete la vostra unità, attendete che la procedura sia completa e poi vi troverete davanti a quella che è la schermata *Home*, la quale vi consente di selezionare il suono che volete utilizzare. Ovviamente non dovete spegnere e riaccendere l'unità per visualizzare questa schermata...

Se doveste perdervi nei vari menù: premete semplicemente il tasto **HOME** e tornerete direttamente alla schermata Home.

La prima volta che accendete la vostra unità il preset attivo sarà quello identificato dal numero 000. L'unità ricorda quale è stato l'ultimo preset utilizzato prima dello spegnimento; quindi, la volta successiva che la accenderete nuovamente, verrà presentato proprio quel preset.

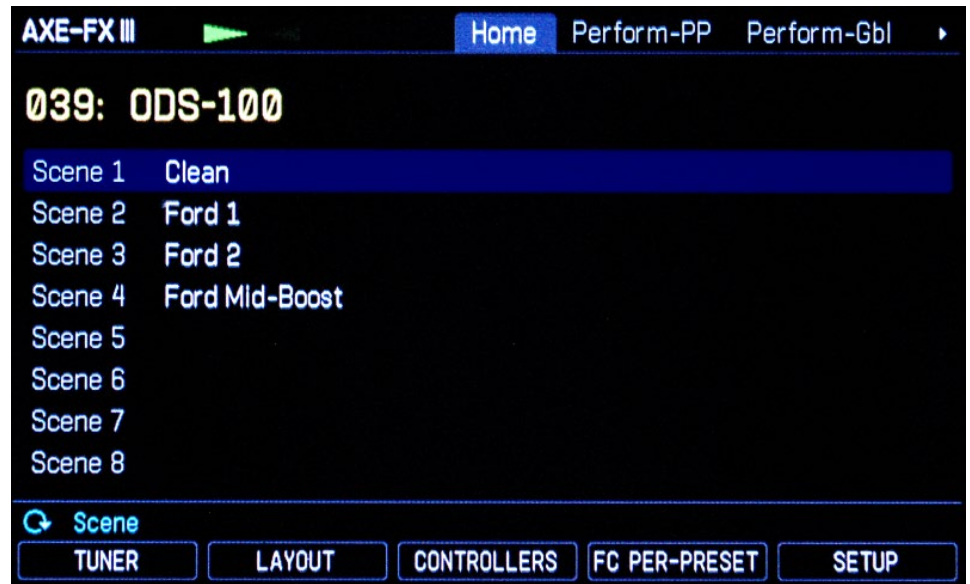

Il preset che avete attualmente visualizzato potrebbe non essere quello mostrato qui sopra. Ruotate la manopola **VALUE** a sinistra e destra per vedere cosa succede. Collegate la vostra chitarra e provate a suonare brevemente per ascoltare come il suono cambia ad ogni movimento della manopola. Provate a selezionare il preset mostrato nell'immagine precedente. La schermata visualizzata nell'immagine è stata pressa da una vecchia versione del firmware e quindi la vostra potrebbe essere leggermente diversa ma la cosa più importante al momento è la scritta in giallo costituita dal numero e dal nome del preset.

Potreste trovare *038* o *039* prima del nome *ODS 100*. Nel manuale ci sono le istruzioni per far sì che la vostra unità contare i preset da 000 o da 001. Per ora teniamo quello che c'è.

In questo caso il nome del preset, *ODS 100*, coincide con il nome della simulazione di amplificatore utilizzata. Questa non è necessariamente la regola. Molti dei preset sono ideati per mostrare i vari modelli contenuti nell'unità e pertanto gli è stato attribuito lo stesso nome dell'amplificatore di riferimento. Quando realizzate i vostri preset potete chiamarli come volete.

Suonate ancora un po' prima di passare al prossimo step. La vostra chitarra è leggermente scordata? Suonate una corda a vuoto e date un'occhiata alle due frecce verdi nella parte superiore dello schermo. Questo mini-tuner è sempre attivo ma c'è anche un tuner completo. Date un'occhiata alla parte bassa dello schermo – vedrete la parola *TUNER* sopra al push-encoder **A**.

Push-encoder (potenziometro con funzione di pressione)? ah ok: i potenziometri da **A** a **E** possono non solo essere ruotati ma anche premuti. Le parole in bianco racchiuse in una cornice mostrano le attuali funzioni "push" (premi) di tutti e cinque i potenziometri. Queste funzioni cambieranno in funzione della pagina mostrata nel display. Push-encoder è una parola complicata quindi da ora li chiameremo semplicemente potenziometri …

Proviamoli. Premete il potenziometro **B**, quello con la scritta *TUNER* sopra, e vedrete un accordatore molto bello che funziona altrettanto bene. Una volta accordata la vostra chitarra, premete il pulsante **HOME** per tornare da dove siete partiti.

La parte del leone nello schermo Home è rappresentata dalla lista delle 8 "scene" contenute nel preset selezionato. In parole semplici ciascuna scena è una sorta di fermo immagine del preset che contiene lo stato on/off dei vari blocchi e delle impostazioni dei loro channels. Troverete molto di più su questo argomento nel manuale. Per avere un'idea di cosa significa provate a ruotare il potenziometro **A** per selezionare una scena diversa. Quella selezionata viene mostrata in azzurro nella parte alta del display. In alcuni dei presets potrebbe non esserci differenza fra le varie scene, ma dove le scene hanno un nome sentirete immediatamente le differenze e vi accorgerete di cosa sta succedendo: suono di base identico ma con variazioni.

Vi piace quello che state sentendo? Più avanti capiremo come apportare delle modifiche.

Ora premete **LAYOUT** per visualizzare la schermata Layout. Non trovate il pulsante chiamato LAYOUT? Non preoccupatevi – è nella parte bassa dello schermo sopra il potenziometro **B**. Potete verificare che il pulsante abbia funzionato guadando quanto scritto nell'angolo in alto a sinistra del display. Li troverete sempre il nome della schermata attuale, in questo caso, *Layout*.

Date un'occhiata alle altre parole riportate sulla stessa riga superiore. Troverete *Edit*, *Meters* e *Tools*. Queste "linguette" vi suggeriscono il nome delle pagine contenute nella schermata Layout. Premete il pulsante **PAGE >>**  un paio di volte e poi il pulsante **<< PAGE** altre due volte per vedere cosa accade navigando fra le pagine. Assicuratevi ora che la pagina *Edit* sia attiva prima di continuare, dato che quello su cui ci concentreremo ora è appunto la modifica.

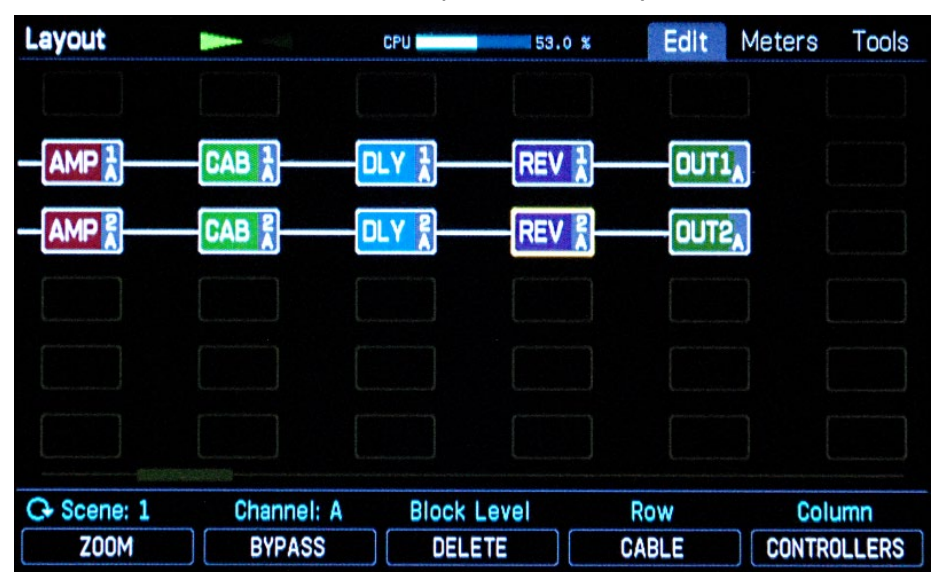

## **La catena del suono nel vostro modeller**

La griglia nella schermata Layout mostra la catena del suono del preset correntemente selezionato.

Il suono semplicemente parte dall'IN a sinistra, attraversa i vari blocchi collegati, e arriva all'OUT a destra, ed ogni blocco aggiunge la sua particolare magia al suono.

La griglia potrebbe essere leggermente diversa da quella rappresentata nella nostra immagine. Questo è abbastanza normale; ogni preset possiede il proprio layout, ma il principio è lo stesso.

All'estrema sinistra c'è l'*IN1* –che rappresenta l'ingresso attraverso il quale il segnale della chitarra entra nell'unità. Beh, in effetti è leggermente più complicato di così. Avrete probabilmente collegato la vostra chitarra al jack **INSTR** sul pannello frontale – che è un ingresso mono. E questo è corretto dato che la maggior parte delle chitarre sono mono – ed è il motivo per cui c'è una sola colonna di LEDs sul pannello frontale in corrispondenza dell'Input 1.

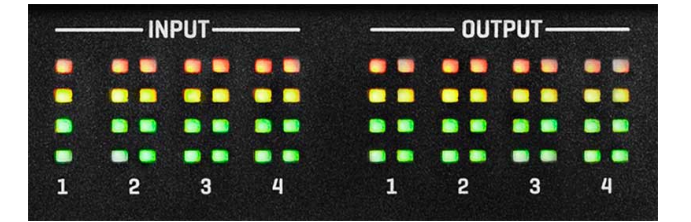

Ovviamente, potete anche inviare ad ogni modeller Fractal Audio segnali stereo. In questo caso il collegamento è da fare sul retro dell'unità e per sapere come fare fate riferimento al manuale.

Il suono della chitarra viene convertito in segnale digitale e arriva al punto *IN1* nella schermata Layout. L'impostazione di default per Axe-Fx III, FM9 e FM3 prevede che la chitarra venga posizionata al centro del campo stereofonico, ovvero che lo

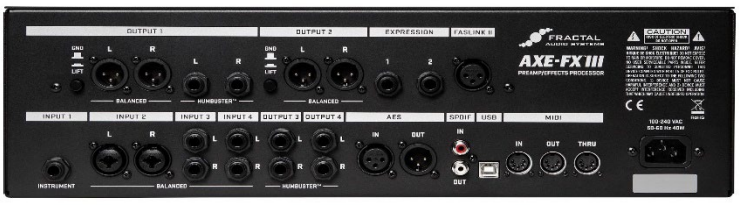

stesso segnale venga inviato sia a destra che a sinistra. Ovviamente questo può essere modificato ma sarebbe troppo per questo tutorial quindi rimaniamo con la configurazione di default. Gli altri ingressi, se utilizzati, compariranno come IN2, IN3 etc.

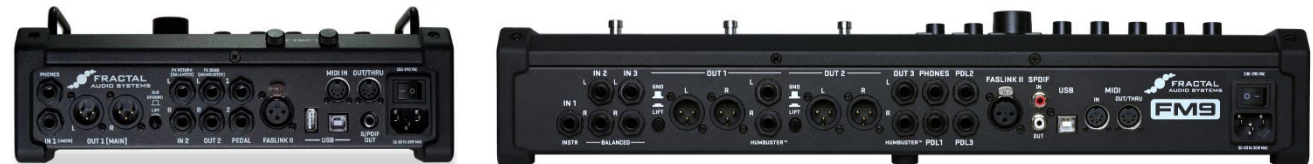

Nell'immagine precedente potete vedere come il segnale della vostra chitarra attraversi vari blocchi lungo il suo cammino che va dall'input all'output. Piuttosto che essere sparsi in giro, questi blocchi sono organizzati in una griglia costituita da 6 righe e 14 colonne per Axe-Fx III e FM9 mentre da 4 righe e 12 colonne per FM3. Nella normale schermata Layout vengono visualizzati solamente sei colonne alla volta ma ci sono due modi per vedere le altre:

- Provate ad utilizzare i quattro pulsanti **NAV** e vedere cosa accade. Un blocco ha sempre un contorno giallo; significa che è selezionato. Quando raggiungete il bordo destro della schermata con il pulsante **>**, il display si muoverà di conseguenza. Una piccola barra di scorrimento mostra la vostra posizione nella griglia.

- Sebbene questa visualizzazione possa essere molto utile – i blocchi sono più grandi e mostra più informazioni – a volte può essere importante avere il quadro d'insieme. Per questo è stata introdotta la modalità *Zoom*. Premete il potenziometro **A**, indicato come *ZOOM*. Alcune delle funzioni "push" dei potenziometri possono essere attive o inattive, e lo stato attivo è dato da lettere arancioni.

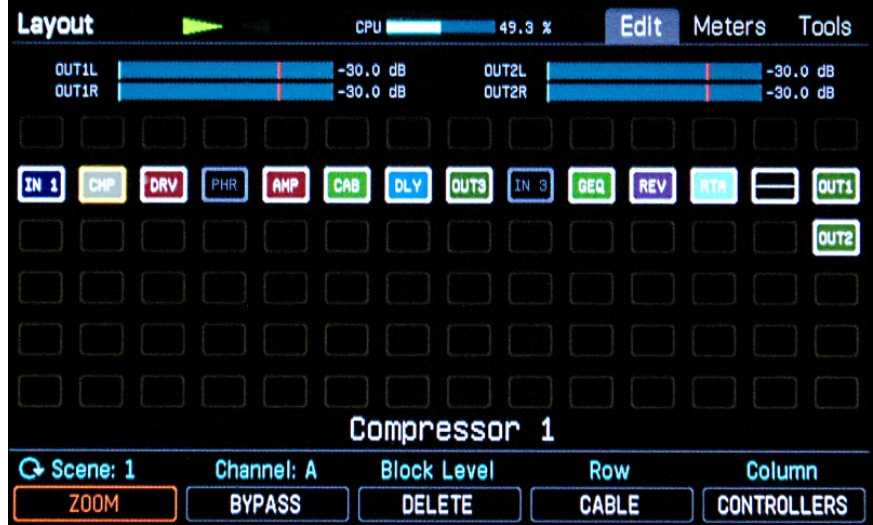

Nell'immagine precedente vedete un piccolo riquadro con la scritta *CMP* a destra del blocco *IN 1*. Come potete immaginare, questo rappresenta una simulazione di compressore. E vi siete accorti che i blocchi *PHR* e *IN3* sono rappresentati in grigio? Significa che questi due blocchi sono inattivi mentre quelli colorati sono attivi.

Il penultimo blocco all'estrema destra ha solo una riga orizzontale al suo interno, senza scritte; questo tipo di blocco è detto *Shunt*. Torneremo su questo in seguito. Le abbreviazioni dei nomi dei blocchi diventano ovvie dopo un po' di pratica; il blocco Drive diventa *DRV*, il blocco Amplificatore *AMP*, ecc.

Ora proviamo a modificare il drive e ad ascoltare come il suono cambia. Se doveste essere in un

preset che non ha un blocco *DRV*, premete il pulsante **HOME**, scegliete un altro preset e premete ancora *LAYOUT*. Continuate a ripete questo fin quando non trovate un preset adatto.

Se vogliamo fare qualsiasi cosa con il blocco *DRV*, dobbiamo innanzitutto selezionarlo. Questo significa che dobbiamo navigare nella griglia fino ad esso. Come già sapete possiamo usare i quattro pulsanti NAV. <sup>®</sup> Raggiungete il blocco DRV e nel fare questo notate come la scritta *BYPASS* sopra il potenziometro **B** cambia quando selezionate un bocco attivo (colorato) e quando ne selezionate uno inattivo (grigio). Una volta che avrete raggiunto il blocco *DRV*, premete *BYPASS* (potenziometro **B**) – questo attiva e disattiva il blocco selezionato. Alternate i due stati per un po' di volte con un occhio al display e ascoltate le differenze nel suono – è comunque ora di suonare qualcosa. Dovreste aver visto che il LED *EDITED* è attivo. Vedremo cosa significa più avanti.

Vi siete accorti della sottile linea bianca fra i blocchi? Questi sono "cavi" che uniscono i blocchi. Vediamo cosa accade quando uno di questi cavi manca. Probabilmente avrete già indovinato … Selezionate uno dei blocchi e premete il pulsante **ENTER**. Il blocco selezionato e quello successivo inizieranno a lampeggiare. Premete ancora **ENTER** ed il cavo fra di loro scomparirà. Provate a suonare qualcosa con la vostra chitarra – come immaginate, non sentirete nulla. E come potreste? Non c'è più un cavo. Questo è un aspetto molto importante da ricordare, specialmente quando inizierete a costruire i vostri preset – dimenticarsi di aggiungere un cavo è uno degli errori più comuni che si possa commettere.

 Ora rimettiamo velocemente al suo posto il cavo. Selezionate lo stesso blocco e premete di nuovo **ENTER**. I due blocchi riprenderanno a lampeggiare. Lasciateli aspettare ancora per un attimo e provate a premere i pulsanti **NAV** su o giù. Come potete vedere, potete selezionare con quale blocco deve essere effettuato il collegamento. Un collegamento con un blocco vuoto potrebbe non avere tantissimo senso, ma è importante sapere che ciascun blocco può essere collegato a uno dei sei blocchi nella colonna precedente e a uno dei sei blocchi nella colonna successiva. Ora premete il corretto pulsante **NAV** per ritornare al blocco che vogliamo ricollegare e premete nuovamente **ENTER**. Il cavo è tornato al suo posto e ora dovreste sentire il suono della vostra chitarra.

 Adesso non dovreste più avere alcun problema nel muovervi nella catena del segnale. Provate ad attivare e disattivare ciascun blocco sentendo come il suono cambia.

Axe-Fx III, FM9 e FM3 possiedono un intero arsenale di effetti aggiuntivi ai blocchi che vedete nel preset corrente. Nel manuale troverete le informazioni necessarie per conoscere ciascuno di essi.

Alcuni paragrafi fa abbiamo solo citato uno dei blocchi più importanti. Quello rappresentato senza lettere e che viene chiamato *shunt*. Uno shunt fa esattamente quello che dovrebbe – rappresenta una connessione da sinistra a destra, senza alcun effetto sul suono. Nei presets in cui non necessitiamo o non vogliamo troppi effetti, gli shunts ci permettono di collegare l'ingresso all'estrema sinistra all'uscita all'estrema destra.

Facciamo un esempio.  $\infty$  Raggiungete un blocco sulla griglia che non vi serve. Una volta selezionato, ruotate la grande manopola **VALUE**. La direzione al momento è ininfluente. Osservate come le lettere nel blocco selezionato e le informazioni nella parte bassa del display cambiamo mentre scorrete i vari effetti disponibili. Continuate a ruotare il potenziometro fino a quanto verrà visualizzato *SHUNT* e poi premete **ENTER**. Avete appena sostituito il blocco originario con uno shunt. Se doveste avere problemi a trovare lo shunt, ecco un suggerimento: ruotate la manopola in senso orario – gli effetti verranno mostrati in ordine alfabetico. Dopo il wah alla fine della lista troverete *NONE* (nessun blocco) e poi *SHUNT*, prima che la lista ricominci di nuovo dall'inizio. Se non volete sostituire il blocco, premete **EXIT** anziché **ENTER**. Normalmente **EXIT** vi permette di abbandonare un menù senza effettuare nessuna modifica, mentre **ENTER** confermerà la variazione.

La parte all'estrema destra della catena del segnale è di solito costituita dall'output. Input e output devono essere collegati uno all'altro altrimenti non sarete in grado di sentire nulla. Potete tuttavia usare blocchi input o output posizionati in qualsiasi posto vogliate sulla griglia. Ad esempio, potreste voler avere un blocco output in un qualche posto prima della simulazione di cassa così che possiate inviare il segnale ad un amplificatore e cassa reali e contemporaneamente avere anche un segnale utile per il PA. Come realizzare questa connessione è riportato nel manuale.

Ora premete il pulsante **HOME** per tornare alla schermata iniziale. Vi sarete accorti che il LED

*EDITED* è attivo. Questa spia si accende ogni qual volta modificate qualcosa nel preset corrente – e attivando o disattivando i singoli preset avete cambiato qualcosa. Il LED *EDITED* si attiva ogni volta che ruotate la manopola Value in un menù di un effetto o in un parametro e resta attiva fino a quando salvate il suono o scegliete un altro preset.

#### **Presets, suoni e altre cose**

Dato che abbiamo citato alcuni termini è venuto il momento di spiegarne il significato. Abbiamo appena visto come il segnale della chitarra compie il suo viaggio all'interno della vostra unità: Drive, Chorus, Amp, Cab, Reverb e così via. E come avrete probabilmente capito, avete molta libertà su come sistemare tutti questi blocchi. Quando avrete deciso che sono tutti al loro posto e sarete soddisfatti del suono, potete salvare questa configurazione come un preset – Axe-Fx III possiede 1024 locazioni di memoria per presets tra i quali scegliere mentre FM9 e FM3 ne hanno 512. In ciascuna di queste locazioni di memoria potete salvare un'intera pedaliera virtuale con tutti gli effetti che volete, nell'ordine desiderato e con tutti i cavi necessari per collegarli fra loro. Lo stato di ciascun effetto (attivo o disattivo) può anch'esso essere salvato. Ma c'è di più: anche tutte le impostazioni interne (chiamate anche parametri) per ciascun effetto sono anch'esse salvate. Ad es., in un blocco Amplificatore questi sarebbero i controlli del Gain, Bass, Middle, Treble, Presence, Volume, ecc.

Un suono così fatto, salvato all'interno di una locazione di memoria è chiamato preset (alcune persone li chiamano anche patches – va bene anche così). I presets di fabbrica che trovate già installati nell'unità servono per dimostrare le varie simulazioni di amplificatore e dare all'utente un'idea di cosa è possibile fare con gli effetti disponibili. Sentitevi liberi di modificarli come volete. Tutte le 1024 (o 512) locazioni di memoria sono uguali e possono tutte essere modificate. Se voleste ripristinare i presets di fabbrica potete sempre reinstallarli via USB. Scaricateli dalla nostra pagina di supporto (l'indirizzo è riportato all'inizio di questo manualetto) assieme a Fractal-Bot, un utile strumento per la gestione dei preset e l'aggiornamento del firmware.

Potreste avere sentito parlare anche di *bank*. Le Banks sono state inventate per gestire più preset in modo semplice e in pratica sono un sistema per dividere le locazioni di memoria in gruppi. Questi gruppi sono chiamati in ordine alfabetico, cioè A, B, C, ecc., e ciascuno è costituita da 128 presets. Axe-Fx III possiede otto banks mentre FM9 e FM3 ne hanno quattro.

In termini generali, è abbastanza irrilevante in quale bank salvate il vostro preset. Comunque, se avete intenzione di utilizzare la vostra unità in esibizioni Live, dovete tenere presente che alcune pedaliere o controller MIDI possono accedere solo alla bank A. In questo caso avrete ai vostri piedi solamente i primi 128 suoni (che molto probabilmente sono più che sufficienti per la maggior parte delle esibizioni…). Le pedaliere FC-6 e FC-12 di Fractal Audio sono perfette per essere utilizzate con i nostri attuali modeller e possono, ovviamente, richiamare tutte e otto le banks e i presets.

Quindi, per riassumere: potete salvare il vostro set-up virtuale, completo di tutti i cablaggi, con amplificatore, cassa, effetti e tutti i relativi settaggi come un *preset*. In funzione della vostra unità avete a disposizione 512 o 1024 locazioni di memoria per i presets e questi sono organizzati in *banks* costituite ciascuna da 128 presets. Le prime tre banks - locazioni di memoria da 000 a 383 - non sono vuote ma contengono i *presets di fabbrica* (*Factory Presets*).

Se voleste costruire un suono da zero senza usare un preset di fabbrica come base di partenza, potreste utilizzare il preset 383 *BYPASS*. Questo preset è completamente neutro e costituito solamente da shunts, che potete sostituire con i blocchi effetti desiderato.

Dopo tutta questa teoria è venuto il momento di una pausa. Trovate un preset che vi piace e suonate fino a quando avrete voglia di leggere ancora un po'.

## **Modificare i parametri**

Avete appena scelto ed utilizzato un preset che vi è piaciuto molto. In caso non l'aveste fatto, fatelo ora. Premete il pulsante **HOME** e poi ruotate la manopola **VALUE** fino a quando troverete un suono che vi piaccia. Ora cercheremo di migliorarlo. Premete il potenziometro **LAYOUT** per richiamare la schermata *Layout*. Poi con i pulsanti **NAV** selezionate il blocco Amp e premete **EDIT.**

Ora giochiamo un po' con alcuni dei parametri del blocco Amp o meglio "editiamolo". Il procedimento

è lo stesso anche con gli altri blocchi: selezionate il blocco desiderato e poi premete **EDIT**.

La maggior parte dei blocchi effetto hanno così tanti parametri che sono stati distribuiti su più pagine, ma la buona notizia è che i parametri principali sono sempre nella prima pagina. Per il blocco Amp questa è la pagina *Type*, in cui potete scegliere quale simulazione di ampli utilizzare.

 Se quella visualizzata non è questa pagina, premete il pulsante **<< PAGE** fino a quando verrà visualizzata. Vedrete una grande lista con circa 300 modelli di amplificatore, e quello correntemente in uso è evidenziato. Ruotando la manopola Value potrete selezionarne un altro.

 Provate alcuni modelli diversi e suonate con ciascuno di essi per ascoltare il suono base. La lista è troppo lunga per stare in una sola schermata e dovrete ruotare un bel po' di volte la manopola per scorrerla dall'inizio alla fine…

Tenete presente che è buona cosa investire un po' di tempo per conoscere un modello di amplificatore – conoscerne le caratteristiche sonore e modificare alcuni parametri per ottenere il massimo da ciascuno. Ovviamente, per molti amplificatori dovete scegliere la cassa giusta, cosa che può essere fatta in un altro blocco chiamato Cab. Ma per il momento manteniamo le cose semplici.

 Ora premete **PAGE >>** per passare alla pagina *Tone*. Di default è impostata in modalità AUTHENTIC e mostra i parametri più importanti che trovereste anche sull'amplificatore originario. La maggior parte di essi vi sarà familiare essendo gli stessi presenti su di un amplificatore reale.

La schermata Tone Control può mostrarvi anche altri controlli che l'amplificatore reale non possiede; questa è chiamata modalità IDEAL.

Andate in **HOME** -> **SETUP** -> **Global Settings** -> Pagina **Config**. Qui troverete nella pagina Tone Control la possibilità di passare dalla modalità **AUTHENTIC** a quella **IDEAL**.

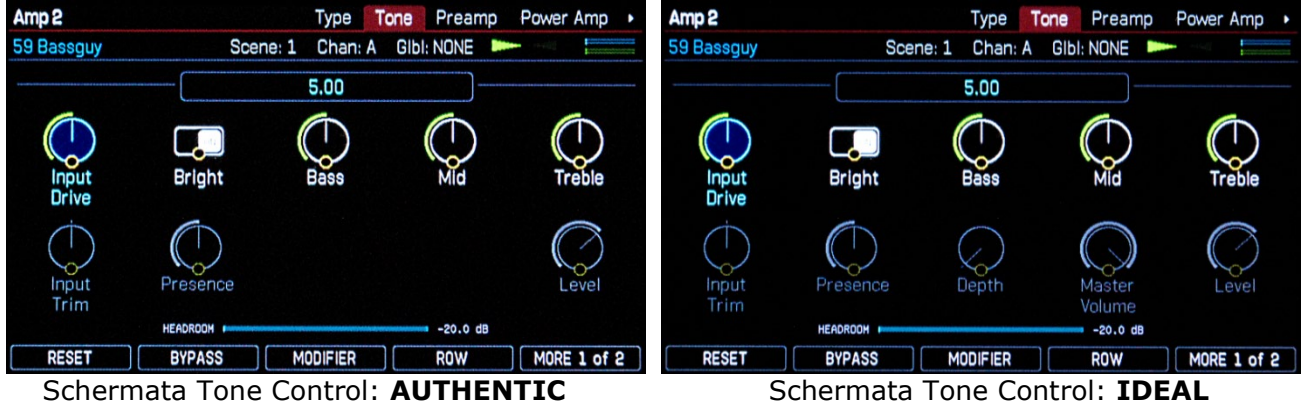

 Ruotate i cinque potenziometri con funzione push per regolare i controlli di tono, come fareste su di un amplificatore reale. Premendo il potenziometro **D** (*ROW*) potete passare dalla fila superiore a quella inferiore e viceversa. Provate. Potete anche utilizzare i pulsanti **NAV** per selezionare un parametro e poi regolarlo con la manopola Value. Come preferite – a voi la scelta.

Nell'angolo superiore sinistro dell'immagine precedente potete vedere la scritta *Amp* 2. Sia Axe-Fx III che FM9 può avere due blocchi amplificatore in contemporanea. Se usate un solo modello di amplificatore sarà chiamato automaticamente Amp 1. Lo stesso si applica a tutti gli altri blocchi effetto che possono essere utilizzati più di una volta nella catena del segnale all'interno di un preset.

 Ora potete dare un'occhiata alle altre pagine con vari parametri premendo **PAGE >>**. In queste pagine vengo proposti le opzioni per una regolazione di fino del suono e sono talmente di dettaglio che se voleste realizzarle su di un amplificatore reale dovreste ricorrere ad un saldatore. Qui la regola da ricordare è la seguente: "Potete fare quello che volete, ma non avete l'obbligo di farlo". Per la maggior parte degli utenti, i parametri base sono tutto quello che serve.

Verificate la pagina *Advanced*. Questa contiene talmente tanti parametri che sono stati raccolti in una lista. E la lista è così lunga che non ci sta in una sola schermata – la barra di scorrimento sulla destra vi mostra dove vi trovate nella lista. Utilizzate i pulsanti **NAV** per selezionare un parametro. Quando raggiungete il fondo della schermata e premete nuovamente la freccia verso il basso, l'area visibile della schermata cambierà. Come sempre, la manopola Value o uno dei potenziometri permette la regolazione del parametro selezionato. Alla sinistra della lista viene visualizzata l'assegnazione corrente ai cinque push-encoders. Molti degli effetti nei modeller Fractal Audio possiedono questo tipo di pagina *advanced* che permette la regolazione di precisione fin nei dettagli.

Se avete fatto molte modifiche ora, potreste accorgervi che non vi piace più il suono e voler tornare al suo stato originario.  $\mathcal F$  Per abbandonare le modifiche senza salvare, premete semplicemente

Se invece il suono ottenuto vi piacesse, potete ovviamente salvarlo. In questo caso premete **STORE**. Avrete la possibilità di scegliere una diversa locazione di memoria (*Location*) e potrete anche dare un nuovo nome al suono. Per fare questo usate il potenziometro **A** per selezionare se volete rinominare il preset o la scena, il potenziometro **B** per muovere il cursore e i potenziometri **C**, **D** e **E** per cambiare lettere e simboli. Nella più semplice delle situazioni, vorrete semplicemente sovrascrivere l'attuale preset. Per fare questo premete **ENTER** due volte.

Il processo appena descritto, *Layout*-selezione-*Edit* vale per tutti i blocchi effetto.

### *E oltre a questo?*

Abbiamo raggiunto la fine del nostro primo breve giro nell'universo di Axe-Fx III, FM9 e FM3. Ovviamente abbiamo appena scalfito la superfice delle possibilità dell'unità ma questo breve tutorial dovrebbe avervi dato l'idea di come continuare. Ora siete pronti per il vero e proprio manuale. Dategli un'occhiata e provate più cose che potete in modo che possiate realmente sfruttare tutto il potenziale della vostra unità. Ma soprattutto, divertitevi facendolo!

\*\*\*\*\*\*\*\*\*\*\*\*\*\*\*\*\*\*\*\*\*\*\*\*\*\*\*\*\*\*\*\*\*\*\*\*\*\*\*\*\*\*\*\*\*\*\*\*\*\*\*\*\*\*\*\*\*\*\*\*\*\*\*\*\*\*\*\*\*\*\*\*\*\*\*\*\*\*\*\*\*

#### **SUPPORTO TECNICO VIA EMAIL**

Per un supporto tecnico e un aiuto su *Cosa fare per..* non esitate a contattare con il nostro servizio di supporto all'indirizzo [support@g66.eu.](mailto:support@g66.eu) Potete anche contattare Diego (in italiano) all'indirizzo [diego@g66.eu.](mailto:diego@g66.eu) Tra l'altro non ci sono domande stupide e certamente non riceverete una risposta stupida da noi.

#### **SUPPORTO TECNICO TELEFONICO**

Per un support via telefono, il nostro preparatissimo chitarrista e esperto Fractal Audio Knut è disponibile per darvi aiuto e consigli (in inglese) Tel.: **[+49 461 1828094.](tel:%20+494611828094)** 

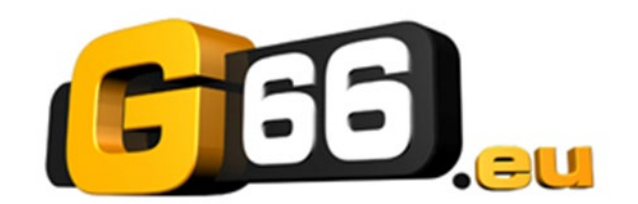

Copyright © 2022 G66.eu [+49 461 1828 066](tel:%20+494611828066) [kicks@g66.eu](mailto:kicks@g66.eu) [diego@g66.eu](mailto:diego@g66.eu) [www.G66.eu](http://www.g66.eu/)